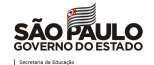

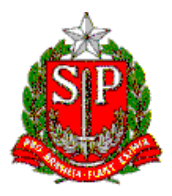

# **SECRETARIA DE ESTADO DA EDUCAÇÃO**

**DIRETORIA DE ENSINO – REGIÃO DE MIRACATU**

Av. Dona Evarista de Castro Ferreira – s/nº – Centro – Miracatu – SP – CEP: 11850-000

Telefone: (13) 3847-7050 / Fax: (13) 3847-7055 / E-mail: demir@educacao.sp.gov.br

## **CIRCULAR [DIRETORIA DE ENSINO - REGIÃO DE MIRACATU](#page-1-0)**

#### **CIRC[ULAR GABINETE DIRIGENTE - DE 08/04/2022](#page-4-1)**

[Considerando o Boletim Semanal Subsec](#page-5-0)retaria nº 14, de 08 de abril de 2022, encaminhamos aos servi[dores da Diretoria de Ensino – Região de Miracatu e às equipes gestoras das Escolas Estaduais d](#page-5-1)e com[petência dessa diretoria, as informações abaixo:](#page-5-2) 

# [SUMÁRIO](#page-7-0)

#### Sumário

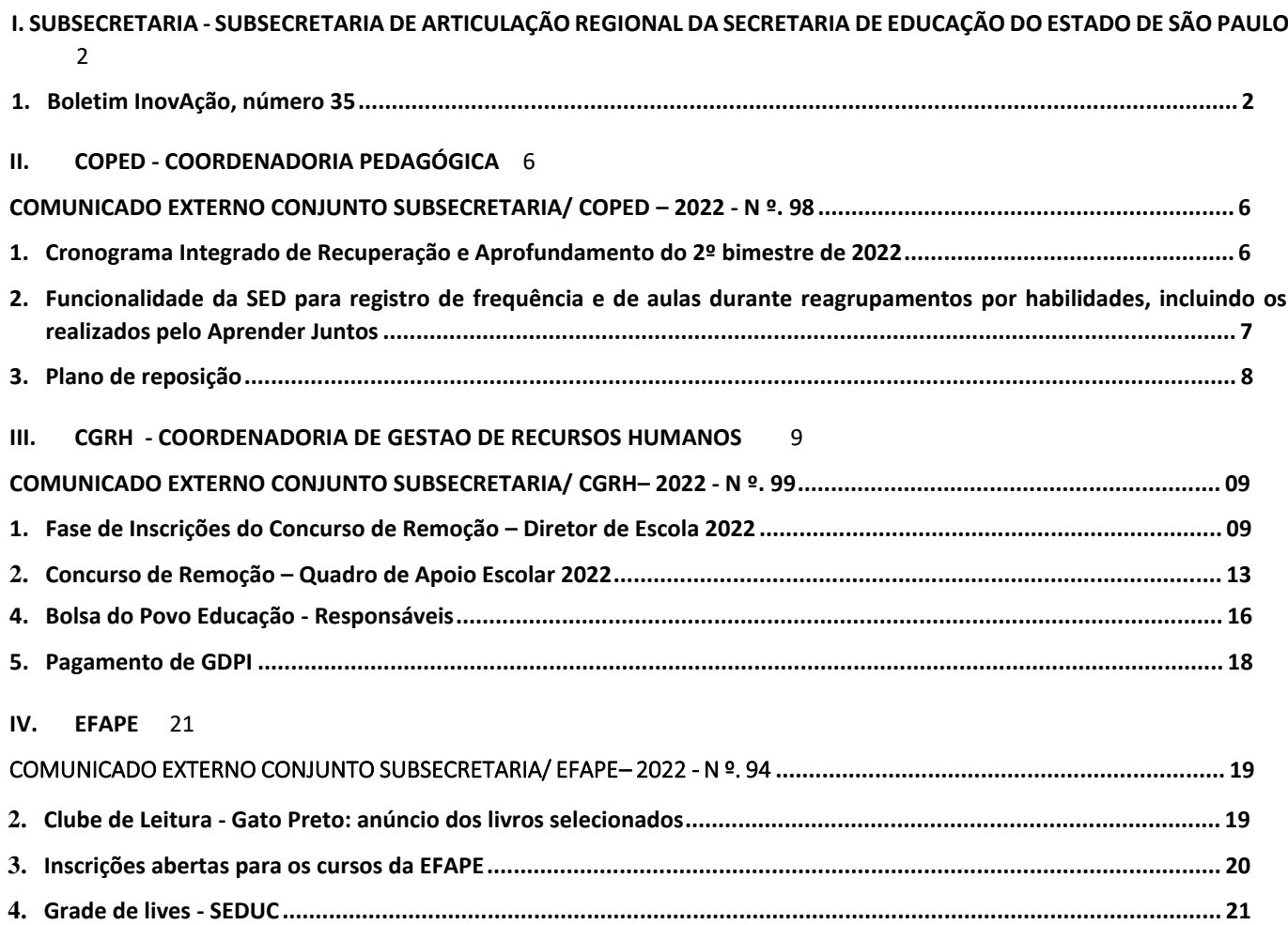

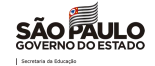

# I. SUBSECRETARIA - SUBSECRETARIA DE ARTICULAÇÃO REGIONAL DA SECRETARIA DE EDUCAÇÃO DO ESTADO DE SÃO PAULO

São Paulo, 07 de abril de 2022

#### <span id="page-1-0"></span>1. Boletim InovAção, número 35

Vem por aí …

PROGRAMA MÃO NA MASSA - Agora, às segundas-feiras, das 12 às 13 horas, no app CMSP (canais do Ensino Fundamental, Ensino Médio e EJA) e no Youtube.

#### 11/04/2022 - Animação Digital

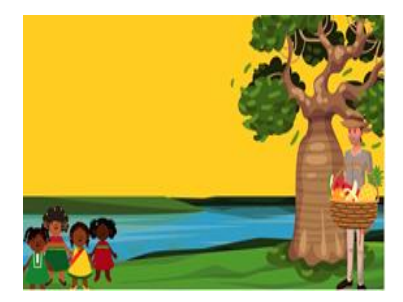

Neste "Mão na Massa"*,* será apresentada uma *animação digital* cujo tema é sobre lendas africanas*.* A animação abordará sobre a importância do "lugar de fala", expressão criada por movimentos que defendem as minorias dentro de nossa sociedade. Para sua construção, será utilizada uma técnica chamada *Stop Motion*, que é muito empregada por grandes nomes da indústria do entretenimento.

Inauguração CIEBP Ribeirão Preto - Está prevista para 12/04/2022 a inauguração do CIEBP na cidade de Ribeirão Preto. É a democratização do uso da tecnologia, levando às unidades escolares um espaço inovador e inspirador. Já são 12 centros e 1 carreta itinerante

#### DESTAQUE: INAUGURAÇÃO DOS NOVOS CENTROS DE INOVAÇÃO

Nos dias 30 e 31 de março, na semana passada, três novos Centros de Inovação da Educação Básica Paulista foram inaugurados no interior de São Paulo, nas cidades de Araraquara, Catanduva e Jundiaí. Pela primeira vez, teremos um CIEBP dentro de um parque (em Jundiaí), que receberá estudantes da cidade e da região. Todas as inaugurações contaram com a presença da Coordenadora do CIBEP, Profa. Débora Garofalo, e do então Secretário de Educação, Rossieli Soares. Venha para o CIEBP você também!

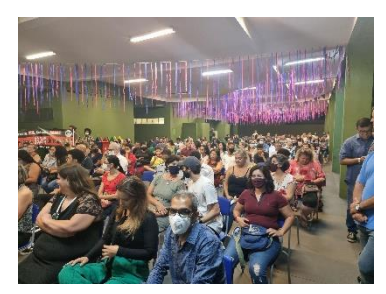

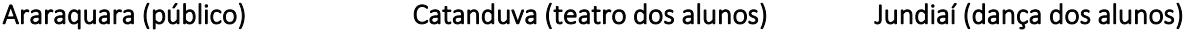

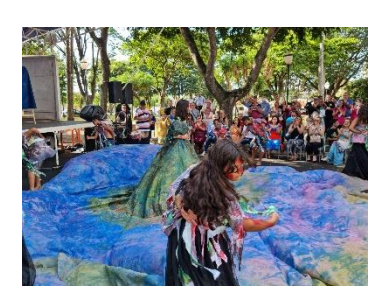

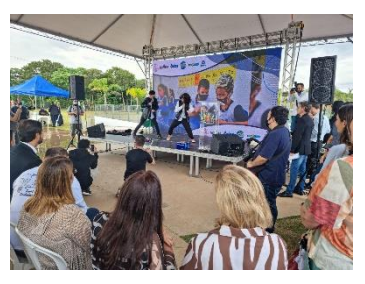

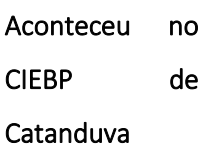

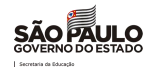

O CIEBP de Catanduva já iniciou suas atividades colocando a mão na massa. Os profissionais, dedicados e cheios de

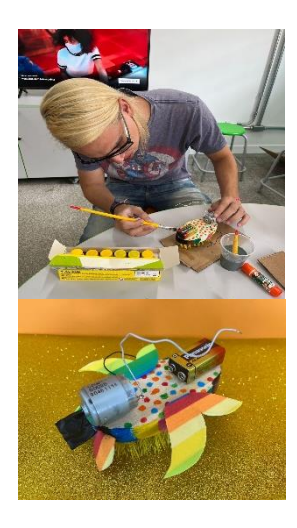

criatividade, fizeram um robô escova personalizado. A atividade envolve o conceito de *Cultura Maker,* ou seja, filosofia do "faça você mesmo" e trabalha com princípios básicos de eletrônica, despertando a inspiração e a criatividade.

Então, ficou interessado? Não deixe de visitar o *CIEBP.* Além desta atividade, você vai encontrar outras em que poderá experimentar e colocar a "mão na massa". Veja o CIEBP mais próximo da sua diretoria de ensino e marque sua visita. Caso seja um profissional da educação do Estado de São Paulo, faça o agendamento da visita pela SED, na aba gestão DE/SEDUC. Aos profissionais municipais, o agendamento será por e-mail: centrodeinovacao@educacao.sp.gov.br, ou em contato pelo WhatsApp, pelo Telegram

e/ou pelo telefone (11) 97544-5056.

#### PROFESSOR (A), VENHA CONHECER O CIEBP

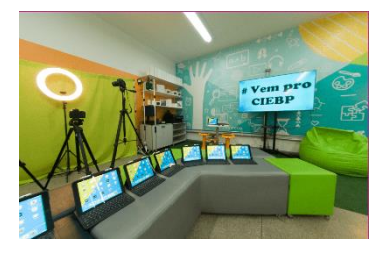

Já ouviu falar do CIEBP? Quer entender o que é o Centro de Inovação da Educação Básica Paulista? Gostaria de saber o que faz um professor da rede pública estadual que atua nos espaços de tecnologia e inovação? Então, agende uma visita em um CIEBP da diretoria de ensino mais próxima: Centro; Norte 2; Sul 1; Sul 3; Leste 4; Sorocaba; Votorantim; Guarulhos Sul; Carreta CIEBP Presente em Miracatu. Quem

sabe depois dessa visita, você não queira se tornar um Professor do CIEBP e atuar numa escola aí perto de você? Há muitos Centros de Inovação com vagas abertas! Não deixe essa oportunidade escapar!

#### VISITE O CIEBP E DEPOIS EXPLORE O ACERVO CULTURAL DE SÃO PAULO

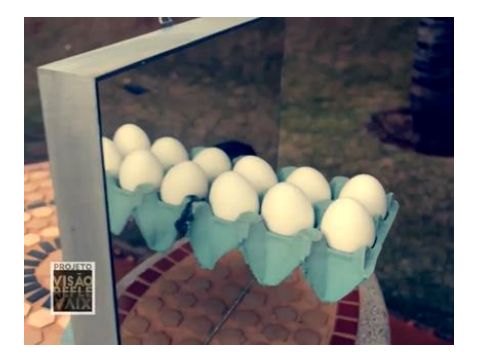

Uma ótima dica para complementar a visita ao CIEBP Central é conferir a exposição "Visão Reflexiva", idealizada pelo artista Zeppa Tudisco e realizada pela Unibes Cultural.

A exposição propõe o seguinte tema: de um lado matéria e do outro, reflexo. De um lado o que se pode tocar e do outro, aquilo que nos toca e que ao mesmo tempo é intocável. A ideia é "provocar reflexões sobre as coisas mais simples em um momento no qual a reflexão é rara ou, até mesmo, inexistente".

A mostra se estende até 24 de abril de 2022. Para saber mais, clique [aqui.](https://unibescultural.org.br/eventos/zeppa-tudisco-traz-exposicao-visao-reflexiva-para-a-unibes-cultural/)

Fonte[: https://unibescultural.org.br/eventos/zeppa-tudisco-traz-exposicao-visao-reflexiva-para-a-unibes-cultural/](https://unibescultural.org.br/eventos/zeppa-tudisco-traz-exposicao-visao-reflexiva-para-a-unibes-cultural/)

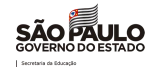

#### VOCÊ SABIA?

Você sabia que algoritmo é uma sequência de ordens e pode ser comparado a uma receita de um bolo? Na receita de um bolo, há o passo a passo de como utilizar os ingredientes e transformar tudo em um delicioso bolo. Assim, o algoritmo é uma sequência finita de passos.

#### RETROSPECTIVA 2021 - BOAS PRÁTICAS NA EDUCAÇÃO

A Rádio Comunitária é um Projeto idealizado nas aulas de Tecnologia e Inovação com o auxílio do Prof: Higor Ricardo Ferreira Diaz, da Escola Homem de Mello Barão (PEI), localizada na DE Centro. O intuito é fomentar a comunicação no ambiente escolar e estender a produção escolar a toda comunidade. O projeto tem um viés em comunicação social que se embasa na Educomunicação. Com isso, os estudantes têm a oportunidade de ampliar seu conhecimento e divulgar o trabalho fora dos muros da escola, praticando, assim, o protagonismo juvenil e o interesse pela aprendizagem.

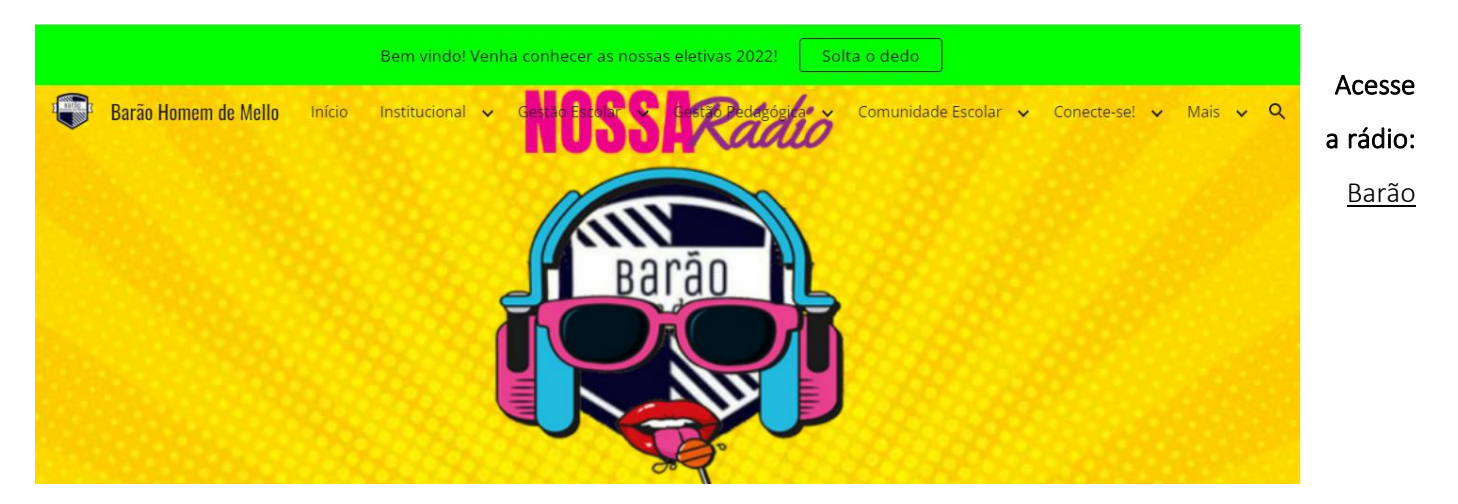

Homem de Mello - [Nossa Rádio, Barão! \(peibarao.site\).](https://www.peibarao.site/conecte-se/nossa-r%C3%A1dio-bar%C3%A3o)

#### INFORMES

#### Abertas as inscrições no Banco de Talentos para trabalhar no CIEBP Central.

Informamos que o Banco de Talentos da SEDUC está aberto, com vagas para o CIEBP Zuleika de Barros, até o dia 22/04/2022.

Para se candidatar à vaga, é necessário: ser docente efetivo da nossa rede; ter concluído o estágio probatório; e ter disponibilidade de atuar em São Paulo, na EE Profa. Zuleika de Barros Martins Ferreira, localizada na Rua Padre Chico, 420, Perdizes, São Paulo. Para se inscrever, cliqu[e](https://bancodetalentos.educacao.sp.gov.br/) [aqui.](https://bancodetalentos.educacao.sp.gov.br/)

#### SE LIGA! REGISTRE SUAS BOAS PRÁTICAS

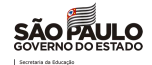

Se você desenvolveu algum projeto, dentro ou fora da sala de aula, ligado à tecnologia e inovação, queremos conhecer o seu trabalho! Pode ter sido em 2020, 2021 ou 2022, seja como estudante ou como professor, e deve ter acontecido em uma unidade escolar da rede pública paulista. Não deixe de participar! Conte sua história!

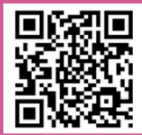

# Link do formulário para divulgação: <https://cutt.ly/on2HQQc>

#### TRANSPORTE AO CIEBP

Sua escola pode organizar o transporte dos estudantes para visitar o CIEBP por conta própria, ou entrar em contato com a diretoria de ensino da região para que seja verificada a possibilidade de oferta do transporte utilizando o documento "Ata de Transporte Eventual".

<span id="page-4-1"></span><span id="page-4-0"></span>Rua Padre Chico, 420 - Pompeia - SP e-mail: centrodeinovacao@educacao.sp.gov.br WhatsApp\ Telegram\telefone: (11) 97544-5056 Organização CIEBP

Edição: Alessandra Sá Antonio Rafael da Costa

Jorge Wilson da Conceição

Sirlândia Maria Leão dos Reis

Revisão Final: Alexandre Ianusckiewicz Marques

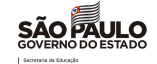

# <span id="page-5-0"></span>II. COPED - COORDENADORIA PEDAGÓGICA

## <span id="page-5-1"></span>COMUNICADO EXTERNO CONJUNTO SUBSECRETARIA/ COPED – 2022 - N º. 98

São Paulo, 07 de abril de 2022

## <span id="page-5-2"></span>1. Cronograma Integrado de Recuperação e Aprofundamento do 2º bimestre de 2022

Prezados(as) Dirigentes, equipes de Supervisão de Ensino, equipes do Núcleo Pedagógico, Professores Coordenadores do agrupamento de unidades escolares, equipes gestoras das escolas e professores,

Disponibilizamos o **Cronograma Integrado de Recuperação e Aprofundamento do 2º bimestre de 2022** (neste [link\)](https://drive.google.com/file/d/1ac8nL__8RQgEqnxBGaEtXhN0b9J6hm6g/view?usp=sharing) visando apoiar a articulação entre os diferentes elementos do Programa de Recuperação e Aprofundamento, em especial a articulação **entre currículo, utilização dos materiais Aprender Sempre durante as aulas, formação, avaliações e sequências digitais de atividades**.

Relembramos que a aplicação das sequências didáticas/de atividades do Aprender Sempre, apresentada no Cronograma Integrado, é uma referência, mas cada professor, a partir das necessidades de aprendizagem de seus estudantes, e com apoio da equipe gestora das escolas, pode adaptar o ritmo de trabalho com os materiais, assim como articular o uso do Aprender Sempre aos demais recursos didáticos que tem à disposição, tais como o Currículo em Ação (para o 1º ano do Ensino Fundamental até a 2ª série do Ensino Médio) e o São Paulo Faz Escola (para a 3ª série do EM).

O Cronograma Integrado traz uma sugestão de aplicação dos materiais já considerando que não são 100% das aulas que serão dedicadas ao Aprender Sempre - ainda que contemple grande parte delas, parcela delas poderá ser utilizada para o trabalho com outros materiais didáticos, como o Currículo em Ação (para o 1º ano do Ensino Fundamental até a 2ª série do Ensino Médio) e o São Paulo Faz Escola (para a 3ª série do EM), aplicação de avaliações, e proposição de atividades pelos próprios professores para o desenvolvimento das habilidades essenciais.

# **Novidade do 2º bimestre - Ciências no 9º ano do ensino fundamental e Biologia, Física e Química na 3ª série do ensino médio**

A principal novidade do Cronograma Integrado de Recuperação e Aprofundamento com relação ao do 1º bimestre é a inclusão das datas de formações, sugestões de aplicação do Aprender Sempre de

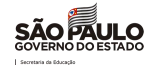

Ciências da Natureza e sequências digitais de atividades no 9º ano do ensino fundamental e na 3ª série do ensino médio. Isso porque no 9º ano do ensino fundamental as escolas têm o material Aprender Sempre de Ciências, e na 3ª série do ensino médio de Biologia, Física e Química, a partir do 2º bimestre.

#### **Consulta à aulas no Repositório - CMSP**

As aulas do Centro de Mídias da Educação do Estado de São Paulo são todas elaboradas com base nas habilidades essenciais. Todas as aulas ministradas desde 2020 podem ser consultadas no repositório através da sua data e ano/série, ou selecionando no campo de pesquisa a sua habilidade específica.

Em 2022, estão sendo elaboradas aulas inéditas para todas as etapas, sendo para:

- 1. Anos Iniciais aulas de tecnologia e inglês ao vivo. Dos demais componentes, aulas inéditas são disponibilizadas no repositório do CMSP.
- 2. Anos Finais aulas de todos os componentes ao vivo, as quais ficam disponíveis no repositório para consulta de maneira assíncrona.
- 3. Ensino Médio aulas ao vivo apenas dos aprofundamentos curriculares. Para os componentes da Formação Geral Básica, solicitamos a consulta aos materiais referente aos anos anteriores no repositório.

## <span id="page-6-0"></span>2. Funcionalidade da SED para registro de frequência e de aulas durante reagrupamentos por habilidades, incluindo os realizados pelo Aprender Juntos

**Interessados:** Dirigentes de Ensino, Supervisores, Equipes dos Núcleos Pedagógicos, CIE, NVE, gestores escolares e professores,

Conforme orientado desde o planejamento escolar, uma das possibilidades metodológicas para favorecer a recuperação, reforço e aprofundamento das aprendizagens é a de organização diferenciada de tempos e espaços. Essa possibilidade aplica-se para todos os anos/séries do ensino fundamental e do ensino médio, mas é especialmente indicada no caso do 3º ao 6º anos do ensino fundamental, como parte do projeto Aprender Juntos.

Para orientar como ocorrerá o registro de frequência e de aulas no DIário de Classe durante os reagrupamentos por habilidades, por necessidades de aprendizagem semelhantes, elaboramos as orientações disponíveis neste [link,](https://drive.google.com/file/d/1FVw2GiYRu50kC_JUmwBbfV2vmMMqRnLj/view?usp=sharing) enviado anteriormente, no Boletim COPED nº 8/2022 [\(link\)](https://drive.google.com/file/d/1JALzb08pdhRocxsg3EbU1-2LxTyQy31p/view?usp=sharing) e no Boletim Subsecretaria nº 10/2022 [\(link\)](https://drive.google.com/file/d/16sC0YtHw3sYzcNuS_7Z4kiTc752MjQZv/view?usp=sharing).

Adicionalmente, para possibilitar a diferenciação do registro de frequência de aulas entre os momentos de reagrupamentos por habilidades das aulas nas turmas regulares, foi adicionada uma funcionalidade na SED (Secretaria Escolar Digital) que permite identificar esses momentos. Essa diferenciação é importante de ser realizada uma vez que nos momentos de reagrupamento os professores poderão ministrar aulas para estudantes de diferentes turmas, e até anos/séries diferentes, ainda que o professor regente da turma continue como principal responsável pelo registro na SED. O tutorial que explica como fazer isso encontra-se neste [link.](https://drive.google.com/file/d/1NiF0LXGE2h1fktU5UuiCX0vc6pgGZdF5/view?usp=sharing)

## <span id="page-7-0"></span>3. Plano de reposição

**Interessados:** Escolas com Novotec Integrado e Novotec Expresso

Prezadas/os,

Algumas turmas iniciaram o ano letivo com atraso, e como comunicado a todos, os estudantes não terão prejuízos pedagógicos em sua formação técnica.

Para que haja a reposição das aulas, há necessidade de alinhamento entre a Escola Estadual e Escola Técnica parceira.

# **Plano de reposição**

O plano de reposição precisa ser apresentado pela escola técnica à Escola Estadual contendo carga horária, datas e horários disponíveis para a definição em comum acordo.

Na organização do calendário é possível utilizar os períodos de recesso de 18 a 22 de abril e de 10 a 14 de outubro.

A depender do número de aulas a repor, é possível que o plano de reposição necessite de aulas aos sábados ou no contraturno. A gestão da Escola Estadual será responsável pela organização de salas, merenda e colabores necessários para o cumprimento das atividades.

 A reposição é um direito do estudante que deve ser orientado quanto a carga horária a ser cumprida, assim como sobre o calendário previsto de aulas. Pais e responsáveis devem receber um comunicado emitido pela Escola Estadual.

#### Atenciosamente,

Subsecretaria/COPED

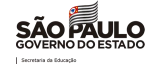

# <span id="page-8-0"></span>III. CGRH - COORDENADORIA DE GESTAO DE RECURSOS HUMANOS

#### COMUNICADO EXTERNO CONJUNTO SUBSECRETARIA/ CGRH– 2022 - N º. 99

São Paulo, 07 de abril de 2022

<span id="page-8-1"></span>1. Fase de Inscrições do Concurso de Remoção – Diretor de Escola 2022 **Interessados:** Todas as Diretorias de Ensino

Prezado (a) Senhor (a) Dirigente Regional de Ensino,

Este Centro de Ingresso e Movimentação/DEAPE/CGRH informa os prazos e procedimentos referentes à fase de inscrição/indicações do Concurso de Remoção - Diretor de Escola 2022, considerando que há previsão de publicação do Comunicado de abertura de inscrições e relação das vagas iniciais em DOE - 14/04/2022.

Deverá ser dada atenção ao cumprimento dos prazos estabelecidos, ao atendimento dos candidatos e aos procedimentos operacionais para inscrição. Para isso a Diretoria de Ensino poderá consultar os manuais de orientações, disponíveis no site http://portalnet.educacao.sp.gov.br, por meio da guia "Manual", clicando em "Manual de Avaliação e Deferimento de Títulos e UC – Perfil Diretoria" e "Instruções ao Candidato do Suporte Pedagógico".

#### **1- ACESSO AO SISTEMA:**

#### **1.1- Obter acesso no PortalNet:**

O procedimento consiste em cadastrar login e senha, sendo necessário estar com todos os dados pessoais devidamente atualizados no Cadastro Funcional (SED). São eles: RG (com dígito se houver), Unidade Federativa do RG, data de nascimento e e-mail com endereço eletrônico válido. Caso seja primeiro acesso, clicar em "*obter acesso ao sistema"* e seguir as respectivas orientações.

#### **1.2- Perfil candidato**

Os Diretores que tiverem em sua página da remoção- perfil *"Escola*", por terem participado de concursos anteriores, não conseguirão obter o perfil "*candidato*", caso queiram se inscrever. Neste caso, será necessário que o Administrador do Sistema - PortalNet da Diretoria retire temporariamente o perfil atribuído e no final do evento restabeleça o perfil anterior, se necessário.

#### **2-PROCEDIMENTOS**

#### **2.1-CANDIDATO – 14 a 20/04/2022**

Para se inscrever o candidato deverá:

 $\rightarrow$  acessar a referida página;

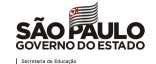

 $\rightarrow$  preencher os dados constantes do requerimento de inscrição;

→ efetuar as indicações desejadas, sendo que para efetivar a inscrição é preciso registrar, no mínimo, uma indicação;

 $\rightarrow$  salvar ou imprimir o Protocolo de Inscrição;

→ enviar por e-mail ao superior imediato os documentos digitalizados de União de Cônjuges - UC (Atestado de dados funcionais do cônjuge e Certidão de Casamento/Escritura Pública de convivência marital).

#### **2.1.2 - OBSERVAÇÕES:**

#### ● **Súmula Vinculante nº 13 do Supremo Tribunal Federal:**

Ao indicar uma vaga, o candidato deve observar o disposto no artigo 244 da Lei 10.261/1968 e na Súmula Vinculante nº 13 do Supremo Tribunal Federal, pertinente à restrição de grau de parentesco e de hierarquia entre servidores na mesma unidade escolar. Caso o cargo de Diretor de Escola seja removido, para mesma unidade escolar onde possui cargo docente, em situação de afastamento, inclusive nos termos da Lei Complementar nº 1.256, de 06 de janeiro de 2015, a permanência dos dois cargos na mesma Unidade Escolar será válida, enquanto perdurar o afastamento.

#### ● **Declaração de União Estável Homoafetiva:**

Poderá concorrer à Remoção nesta modalidade, o candidato que apresentar Declaração de União Estável Homoafetiva, conforme Parecer PA nº 54/2012 e Comunicado UCRH nº 7/2013.

#### ● **Diretor de Escola adido**

A modalidade "*Remoção/Reserva*", conforme dispõe o artigo 6º da Resolução SE nº 95/2009, se aplica se o titular de cargo adido nesta condição

#### ● **Unidade Escolar integrante do Programa de Ensino Integral (PEI)**

O Diretor de Escola que estiver classificado em Unidade Escolar integrante do Programa de Ensino Integral (PEI) terá a vaga potencial bloqueada na fase de Reconsideração.

A Unidade Escolar que no decorrer do Concurso vier a integrar o Programa de Ensino Integral terá sua vaga inicial excluída e a vaga potencial bloqueada.

#### **2.2 - DIRETORIA DE ENSINO – 14 a 28/04/2022**

Os responsáveis pelo Concurso na Diretoria de Ensino, terão o perfil "*REMOÇÃO*" no sistema PortalNet cadastrado pelo Administrador deste Sistema, na respectiva Diretoria.

Para análise e deferimento de inscrições, a Diretoria de Ensino deverá:

- verificar a relação dos candidatos inscritos;
- efetuar a avaliação dos títulos apresentados;
- deferir/indeferir as inscrições por títulos e por União de Cônjuge, seguindo as orientações constantes no Manual utilizado pela última Remoção Docente;
- cadastrar, obrigatoriamente, Diretores de Escola e Supervisores de Ensino adidos, que não se manifestaram em participar no referido Concurso, na opção "Reserva";

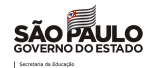

deferir ou indeferir a reserva dos candidatos inscritos na opção: "Reserva/Remoção Reserva", devendo ser indeferida a reserva para Diretores de Escola classificados em escolas que se tornarão PEI – caso já saibam que escola aderirá ao Programa e o Diretor opte por não permanecer nela ou no caso de classificação em unidade escolar com menos de 8 classes ou municipalizadas.

## **3- AVALIAÇÃO – TÍTULOS/TEMPO DE SERVIÇO**

- 3.1- LEGISLAÇÃO Decreto nº 55.143/2009 alterado pelo Decreto nº 60. 649/2014.
- 3.2- TEMPO DE SERVIÇO: Decreto nº 55.143/2009

Data-Base em 30/06/2021.

Utilizar para a contagem os mesmos critérios estabelecidos para concessão de ATS:

#### **3.2.1-O tempo de serviço, será computado com a seguinte pontuação:**

- titular de cargo: 0,005 (cinco milésimos) por dia, até o máximo de 50 (cinquenta) pontos;
- titular de cargo no atual órgão de classificação: 0,001 (um milésimo) por dia, até o máximo de 10 (dez) pontos;
- designado em cargo objeto de inscrição, anteriormente ao ingresso: 0,002 (dois milésimos) por dia, até o máximo de 20 (vinte) pontos;
- o tempo de serviço a ser considerado para fins de classificação no concurso de remoção é aquele trabalhado, exclusivamente, no Magistério Oficial da Secretaria da Educação do Estado de São Paulo.

#### **3.2.2 - EMPATE:**

O desempate ocorrerá considerando:

- maior tempo de serviço no Magistério Oficial da SEESP;
- encargos de família;
- maior idade.

#### **3.2.3- OBSERVAÇÕES:**

O tempo de serviço será gerado automaticamente do Sistema - Contagem de Tempo, desde que homologado. Contudo, caso haja divergência, o candidato poderá solicitar a retificação somente no período de reconsideração.

Na hipótese de servidor com dois DIs ativos, atenção para não confundir e atribuir indevidamente os períodos de um DI em outro.

Obs.: Caso ocorram situações em que períodos de designação estejam com atribuições de DI habilitados, as Diretorias de Ensino devem encaminhar e-mail para cevif@educacao.sp.gov.br, pois caracteriza erro no sistema, que neste caso, contatará a PRODESP, para solucionar o problema.

Os integrantes do Quadro do Magistério afastados em órgãos centrais da Pasta e Diretorias de Ensino, nos termos dos incisos I e II do artigo 64 da Lei Complementar nº 444/85, e, em exercício de designação em funções previstas na Lei Complementar nº 1.080/2008, terão esse tempo computado para fins de classificação, no processo de remoção.

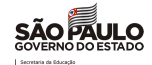

Aplica-se o cômputo acima, também, aos nomeados em comissão para exercício em cargos da Lei Complementar nº 1.080/2008.

Informamos ainda, que, o tempo de serviço trabalhado fora da unidade de origem, nas citadas designações e/ou nomeações, será considerado para pontuação na unidade/órgão de classificação, desde que exercido em órgãos centrais da Pasta, Diretorias de Ensino e Oficinas Pedagógicas/Núcleos Pedagógicos, ou ainda junto aos convênios de municipalização do ensino.

Em designação/escala de Diretor de Escola, na mesma unidade escolar e desde que o tempo de serviço do cargo/função anterior tenha sido averbado no atual cargo de Diretor de Escola.

Como titular, que tenha atuado na mesma unidade escolar, mediante afastamento nos termos da Resolução SE nº 82/2013 alterada pela Resolução SE 42/2014, ou legislação anterior de mesmo teor.

De acordo com os artigos 38 a 43 da LC 180/78, os cargos efetivos são classificados em uma unidade administrativa, assim, caso o servidor altere sua unidade de classificação, iniciará o cômputo de tempo de serviço na nova unidade.

Ressalta-se que o tempo de unidade para fins de remoção sempre deverá ser computado na unidade de classificação.

#### **3.3- TÍTULOS: Decreto nº 60.649/2014:**

Os títulos apresentados pelos candidatos serão avaliados de acordo com a seguinte pontuação:

→ Diploma de Mestre correlato e intrínseco à área da Educação ou em qualquer área de atuação: 5 (cinco) pontos;

→ Diploma de Doutor correlato e intrínseco à área da Educação ou em qualquer área de atuação: 10 (dez) pontos;

→ Certificado de Especialização e/ou Aperfeiçoamento correlato e intrínseco à área da Educação ou em qualquer área de atuação: 1 (um) ponto por certificado, até o máximo de 5 (cinco) pontos.

#### **4 - CRONOGRAMA PARCIAL**

→ Publicação do Comunicado de Abertura de Inscrições e Relação de Vagas em DOE: 14/04/2022

→ Período de inscrição: 14 a 20/04/2022

→ Avaliação e Deferimento de pontos pela DE (Títulos e UC) – 14 a 28/04/2022

Agradecemos a colaboração e a parceria de sempre, colocando-nos à disposição para eventuais dúvidas.

Atenciosamente,

*CEMOV/DEAPE/CGRH*

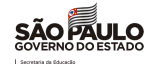

#### <span id="page-12-0"></span>2. Concurso de Remoção – Quadro de Apoio Escolar 2022

**Interessados:** Todas as Diretorias Regionais de Ensino

Prezado (a) Senhor (a) Dirigente Regional de Ensino,

Este Centro de Ingresso e Movimentação/DEAPE/CGRH informa os prazos e procedimentos referentes à fase de inscrição/indicações do Concurso de Remoção - Quadro de Apoio Escolar 2022, considerando que há previsão de publicação do Comunicado de abertura de inscrições e relação das vagas iniciais em DOE - 14/04/2022.

Deverá ser dada atenção ao cumprimento dos prazos estabelecidos e atendimento aos candidatos quanto aos procedimentos operacionais para fins de inscrição, sendo que os mesmos se encontram disponíveis para consulta, nos manuais operacionais para Candidatos e Diretorias de Ensino, em: [http://portalnet.educacao.sp.gov.br.](http://portalnet.educacao.sp.gov.br/)

#### **1- ACESSO AO SISTEMA**

Alertamos que para o candidato obter o primeiro acesso no sistema PortalNet, cadastrar login e senha, é necessário que todos os dados pessoais estejam devidamente atualizados no Cadastro Funcional – SED, como RG (com dígito se houver), Unidade Federativa, data de nascimento e e-mail com endereço eletrônico válido. Caso contrário, o candidato não conseguirá gerar o login/senha para acesso no sistema e inscrever-se no Concurso de Remoção, de modo que neste caso, a Diretoria/ Escola deverá atualizar o Cadastro Funcional, antes do candidato se conectar no PortalNet.

#### **2 - PROCEDIMENTOS**

#### **2.1 -CANDIDATO – 14 a 20/04/2022**

Após acessar a tela de inscrição, o candidato deverá preencher os dados no requerimento de inscrição e efetuar as indicações desejadas, seguindo as orientações do manual de orientação, sendo que após confirmar sua inscrição, deverá salvar ou imprimir o Protocolo de Inscrição. Salientamos que a inscrição somente será efetivada, se o candidato registrar ao menos uma indicação (pelo Portalnet).

No caso de inscrição por União de Cônjuges, o candidato deverá digitalizar e enviar por e-mail ao superior imediato, a Certidão de Casamento ou Escritura Pública da Declaração de Convivência Marital, expedida pelo **Cartório** ou **Tabelião de Notas** e Atestado do Cônjuge, em conformidade com os Anexos II e III da Resolução SE 79/2012.

Também farão jus a concorrer nesta modalidade, os candidatos que apresentarem Declaração de União Estável Homoafetiva, conforme Parecer PA nº 54/2012 e Comunicado UCRH nº 7/2013.

Ao indicar uma vaga, o candidato deverá observar o disposto no artigo 244 da Lei 10.261/1968 e na Súmula Vinculante nº 13 do Supremo Tribunal Federal, pertinente à restrição de grau de parentesco e de hierarquia entre servidores na mesma unidade escolar.

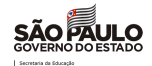

Os responsáveis pelo Concurso na Diretoria de Ensino, terão o perfil "REMOÇÃO", no referido Sistema, cadastrado pelo Administrador de Segurança do PortalNet, da respectiva Diretoria de Ensino.

Após acessar a página da Remoção, através do perfil – Diretoria, a relação dos candidatos classificados na sua jurisdição deverá ser verificada, assim como a avaliação dos títulos apresentados pelos candidatos.

O tempo de serviço será gerado automaticamente do Sistema – Contagem de Tempo, desde que homologado. Contudo, caso haja divergência, o candidato poderá solicitar a retificação somente no período de reconsideração. Caso o tempo de serviço não esteja preenchido, a Diretoria de Ensino deve lançá-lo juntamente à titulação dos candidatos (inscritos por Títulos e União de Cônjuges).

Após lançada a pontuação, a Diretoria de Ensino deverá deferir/indeferir as inscrições por títulos e registrar no deferimento das inscrições por União de Cônjuges**: " à apreciação da CGRH"**.

A documentação pertinente à modalidade de União de Cônjuges deverá ser enviada pela Diretoria de Ensino ao CEMOV para análise, **até 20/04/2022, somente via e-mail para: [cemov@educacao.sp.gov.br](mailto:cemov@educacao.sp.gov.br)**

#### **3- AVALIAÇÃO – TÍTULOS/TEMPO DE SERVIÇO**

**LEGISLAÇÃO:** Decreto 58.027/2012 / Resolução SE 79/2012

#### **TEMPO DE SERVIÇO:** Data Base: **31/12/2021**

Os critérios para pontuação de tempo de serviço são:

- 1. *Cargo objeto da inscrição*: 0,005 por dia, até o máximo de 40 pontos;
- 2. *Serviço público estadual:* (excluindo-se o tempo no cargo objeto de inscrição): 0,002 por dia, até o máximo de 20 pontos;
- 3. *Nº de classes:* 0,10 por classe, até o máximo de 7 pontos.

O tempo de serviço a ser computado seguirá os mesmos critérios para cômputo de ATS e será proveniente do sistema de Contagem de Tempo.

#### **Observações:**

Para os Cargos de Secretário de Escola e Agente de Organização Escolar (antigo Inspetor de Alunos): considerar tempo de serviço **no cargo,** a partir da efetivação ou da transformação de cargo quando for o caso.

Agente de Organização Escolar (antigo Oficial de Escola) e Agente de Serviços Escolares (antigo Servente de Escola), considerar tempo de serviço **no cargo** a partir da efetivação – L.C. 7698/92.

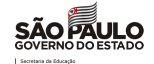

O tempo de serviço a ser considerado para fins de classificação corresponderá exclusivamente aos dias trabalhados no serviço público estadual na Secretaria de Estado da Educação.

#### **DESEMPATE:**

- *Pelo maior tempo de serviço*, exercido no cargo/função, expresso em dias, na classe do QAE;
- *Pelo maior tempo de serviço*, expresso em dias, na unidade escolar;
- *Pelo número de dependentes;*
- *Pela maior idade.*

#### **TÍTULOS:**

Considerar diploma de curso de nível superior, exceto para Assistente de Administração Escolar: 7 pontos, até o máximo de 7 pontos.

Avaliar certificados de conclusão de cursos de especialização ou de aperfeiçoamento, 2 pontos por certificado, até o máximo de 6 pontos.

#### **BLOQUEIO DE VAGA POTENCIAL:**

Este procedimento será efetuado nas inscrições de candidatos que estiverem classificados em unidades escolares com servidores excedentes no módulo, na fase de Reconsideração.

Agradecemos a colaboração e a parceria de sempre, colocando-nos à disposição para eventuais dúvidas.

Atenciosamente,

<span id="page-14-0"></span>CEMOV/DEAPE/CGRH

#### 4. Bolsa do Povo Educação - Responsáveis

Interessados: Dirigentes, NAP, Supervisores e Unidades Escolares

#### Prezados(as),

Seguem as principais informações referentes às novas inscrições para o Bolsa do Povo Educação - Ação Responsáveis:

#### **1. Cronograma:**

<span id="page-15-0"></span>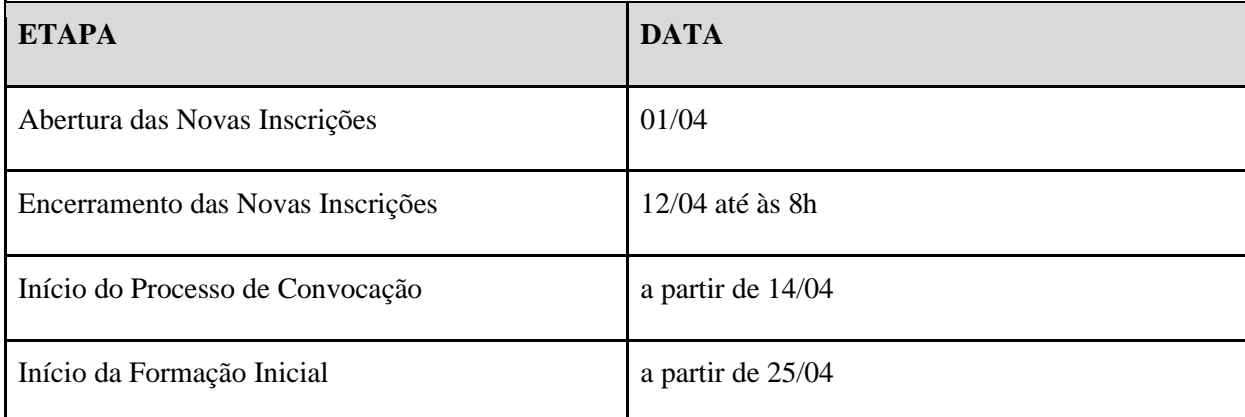

#### **2. Unidades escolares contempladas:**

- CEEJAs;
- UEs com nenhum ou menos inscritos na primeira etapa de inscrição do que vagas disponibilizadas; e
- UEs em que o número de candidatos disponíveis é menor que 3x o número de vagas totais daquela UE.

Para as unidades escolares que ainda possuem candidatos pendentes de análise, será preciso finalizar a seleção de todos aqueles inscritos na primeira fase de inscrição, para, dessa forma, conseguir analisar os novos candidatos.

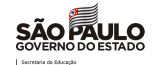

#### **3. Unidades escolares não contempladas:**

Para as escolas que não estão contempladas nas novas inscrições, ou seja, que possuem candidatos suficientes ainda pendentes de análise, é possível utilizar a funcionalidade de vagas remanescentes. Para isso, é preciso, além de haver vagas disponíveis, analisar todos os candidatos já ranqueados e que aparecem na tela da Plataforma para a unidade escolar. Em seguida, basta clicar no botão de vagas remanescentes.

#### **4. Quem pode participar das novas inscrições:**

Representante do núcleo familiar de estudante que se encontra matriculado na rede pública estadual de ensino que:

- 1. Tenham idade entre 18 a 59 anos;
- 2. Residam, preferencialmente, em local próximo à unidade escolar
- 3. Estejam desempregados há, pelo menos, 3 (três) meses.
- 4. Não esteja com cadastro ativo ou como elegível na Ação Bolsa do Povo

Responsáveis que já participaram e que eventualmente tenham saído do Programa, podem participar das novas inscrições.

Os beneficiários que tenham se inscrito e **não** tenham atuado em alguma unidade escolar, devem verificar se constam como elegíveis nas unidades em que se inscreveram na primeira inscrição, pois, em caso positivo, ainda podem ser convocados pelas escolas.

#### **5. Fluxo de seleção**

O fluxo de seleção dos candidatos inscritos na segunda inscrição deverá ser o mesmo do realizado na primeira inscrição: (i) qualificação do candidato; (ii) agendamento e realização da entrevista, (iii) envio da documentação para validação da Diretoria de Ensino, (iv) assinatura dos Termos de Compromisso e Responsabilidade; e, antes de iniciar as atividades, (v) participação, durante a primeira semana, na formação inicial disponibilizada no Centro de Mídias. Dessa forma, o cronograma das novas inscrições efetiva-se conforme segue:

#### **6. Carga horária**

Vale ressaltar que os beneficiários devem realizar as atividades com a carga horária de 4h diárias, em 5 dias da semana, os quais podem ser realizados aos finais de semana, sem prejuízo da carga horária máxima estabelecida.

## <span id="page-17-0"></span>5. Pagamento de GDPI

**Interessado:** Diretorias Regionais de Ensino

Prezados(as) Diretores CRH, NFP e NAP.

Solicitamos a verificação da situação funcional dos Docentes que fazem parte do Programa de Ensino Integral – PEI cujo recebimento do GDPI encontra-se em atraso.

Conforme orientamos no processo de atribuição inicial, em casos de divergência no registro da UA de classificação entre a *SEDUC e SEFAZ*, ocorrerá a rejeição no cadastramento e, consequentemente, inconsistências de pagamentos.

Neste sentido, atentamos para a necessidade da adequação dos registros quando for realizado o afastamento para o Programa de Ensino Integral, para que concomitantemente seja realizada a atualização da Escola no sistema E-folha, pois a inobservância dessas ações conjuntas foram um dos motivos de rejeição para pagamentos de GDPI.

Reiteramos, portanto que na consulta do relatório de Acompanhamento de Pagamentos Rejeitado, sendo identificado o motivo da rejeição, como UA do *EX INVÁLIDA* ou *UA DO PV INVÁLIDA*, deverá ser verificado o cadastro funcional: *SEDUC/PAEF e SEFAZ/PAPC*, corrigindo a UA, caso necessário, através do sistema E-Folha.

Nos casos nos quais os docentes tem EX ativo referente à situação de anos anteriores, enviar para a SEFAZ documentação (Formulário 02) para alteração (correção) de UA.

Para aqueles sem EX ativo, a SEDUC enviará o arquivo, dentro do cronograma, à SEFAZ para acerto, não havendo necessidade de encaminhamento de documentação para este fim.

Para a alteração (correção) da UA, acesse o tutorial no link, abaixo: [https://seesp](https://seesp-my.sharepoint.com/:w:/g/personal/adriana_accordi_educacao_sp_gov_br/EcgYBYidM4tJvzuYi6fIAksBo77OylcZouwLTAjUB8CqEA?e=K5Fjjg)[my.sharepoint.com/:w:/g/personal/adriana\\_accordi\\_educacao\\_sp\\_gov\\_br/EcgYBYidM4tJvzuYi6fIAksBo7](https://seesp-my.sharepoint.com/:w:/g/personal/adriana_accordi_educacao_sp_gov_br/EcgYBYidM4tJvzuYi6fIAksBo77OylcZouwLTAjUB8CqEA?e=K5Fjjg) [7OylcZouwLTAjUB8CqEA?e=K5Fjjg](https://seesp-my.sharepoint.com/:w:/g/personal/adriana_accordi_educacao_sp_gov_br/EcgYBYidM4tJvzuYi6fIAksBo77OylcZouwLTAjUB8CqEA?e=K5Fjjg)

Por fim, informamos que a SEDUC foi notificada de que servidores da Pasta têm se dirigido à SEFAZ pessoalmente, relatando ter esgotado os atendimentos por parte da nossa Pasta. Ressaltamos que servidores não devem ser orientados a comparecer à SEFAZ.

Sobre isso é de suma importância o alinhamento para que os servidores tenham nos órgãos de classificação a confiança de que houve a identificação da inconsistência que acarretou a divergência no pagamento e que seu pedido foi encaminhado para resolução da situação.

Certos da colaboração.

Atenciosamente,

*DEAPE/CEPAG*

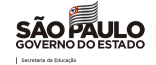

# <span id="page-18-0"></span>IV. EFAPE

#### <span id="page-18-1"></span>COMUNICADO EXTERNO CONJUNTO SUBSECRETARIA/ EFAPE– 2022 - N º. 94

São Paulo, 07 de abril de 2022

#### <span id="page-18-2"></span>2. Clube de Leitura - Gato Preto: anúncio dos livros selecionados

Temos um encontro marcado toda última quarta-feira do mês para dividir experiências, questões e reflexões a partir da leitura. Venha assistir e participar do nosso Clube de Leitura!

Após votação com a rede, conheçam os livros selecionados para o clube de leitura, bem como o calendário do Clube.

<span id="page-18-3"></span>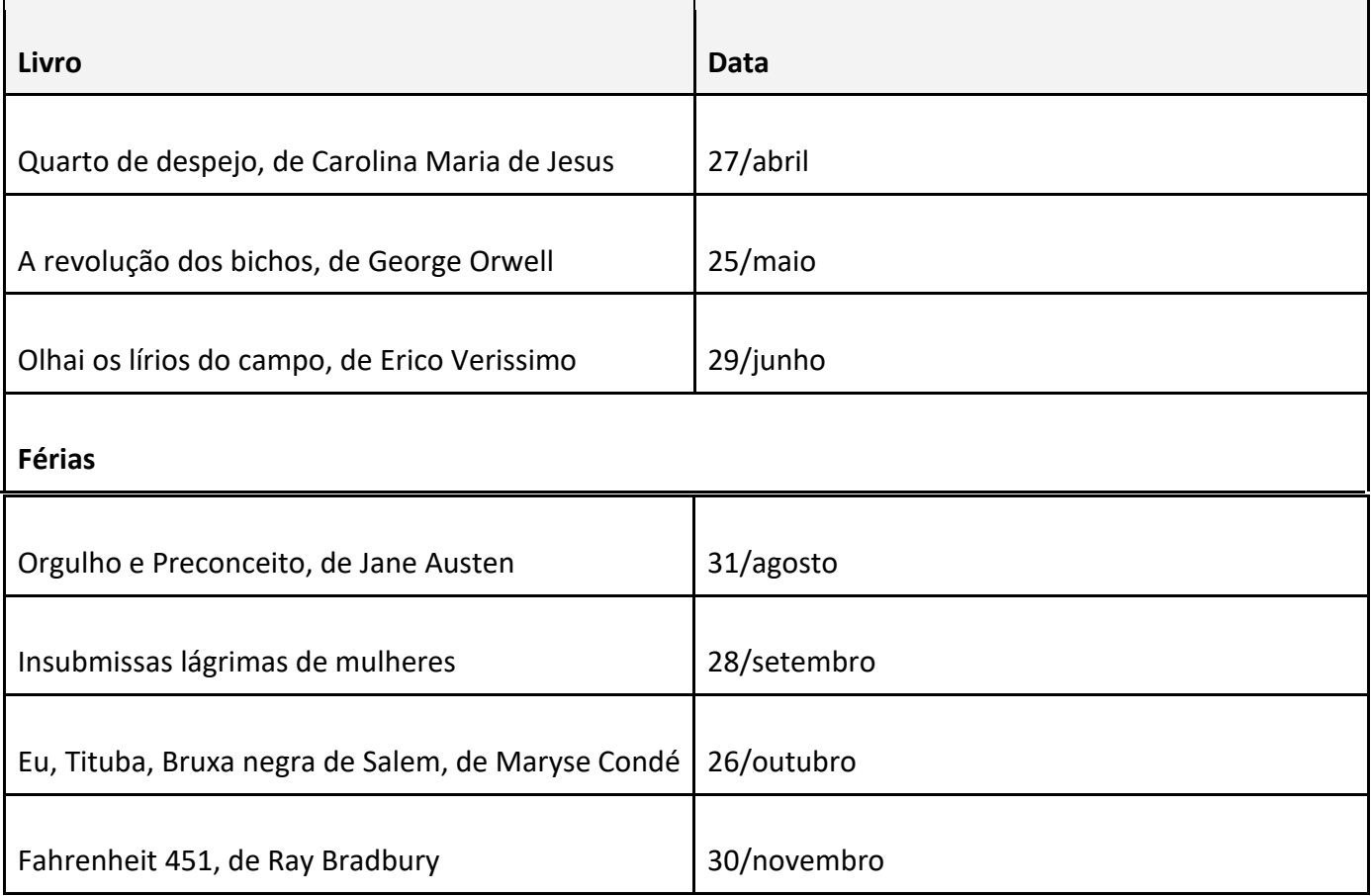

 O Clube do Livro Gato Preto acontece toda última quarta-feira do mês, às 17h, no **Canal de Desenvolvimento Profissional 2 do CMSP**.

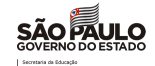

#### 3. Inscrições abertas para os cursos da EFAPE

A Escola de Formação e Aperfeiçoamento dos Profissionais da Educação do Estado de São Paulo "Paulo Renato Costa Souza" (EFAPE) está com inscrições abertas para diversos cursos.

Convidamos você a acessar o *site* da [EFAPE p](https://efape.educacao.sp.gov.br/)ara conhecer as temáticas de seu interesse de acordo com a programação abaixo:

<span id="page-19-0"></span>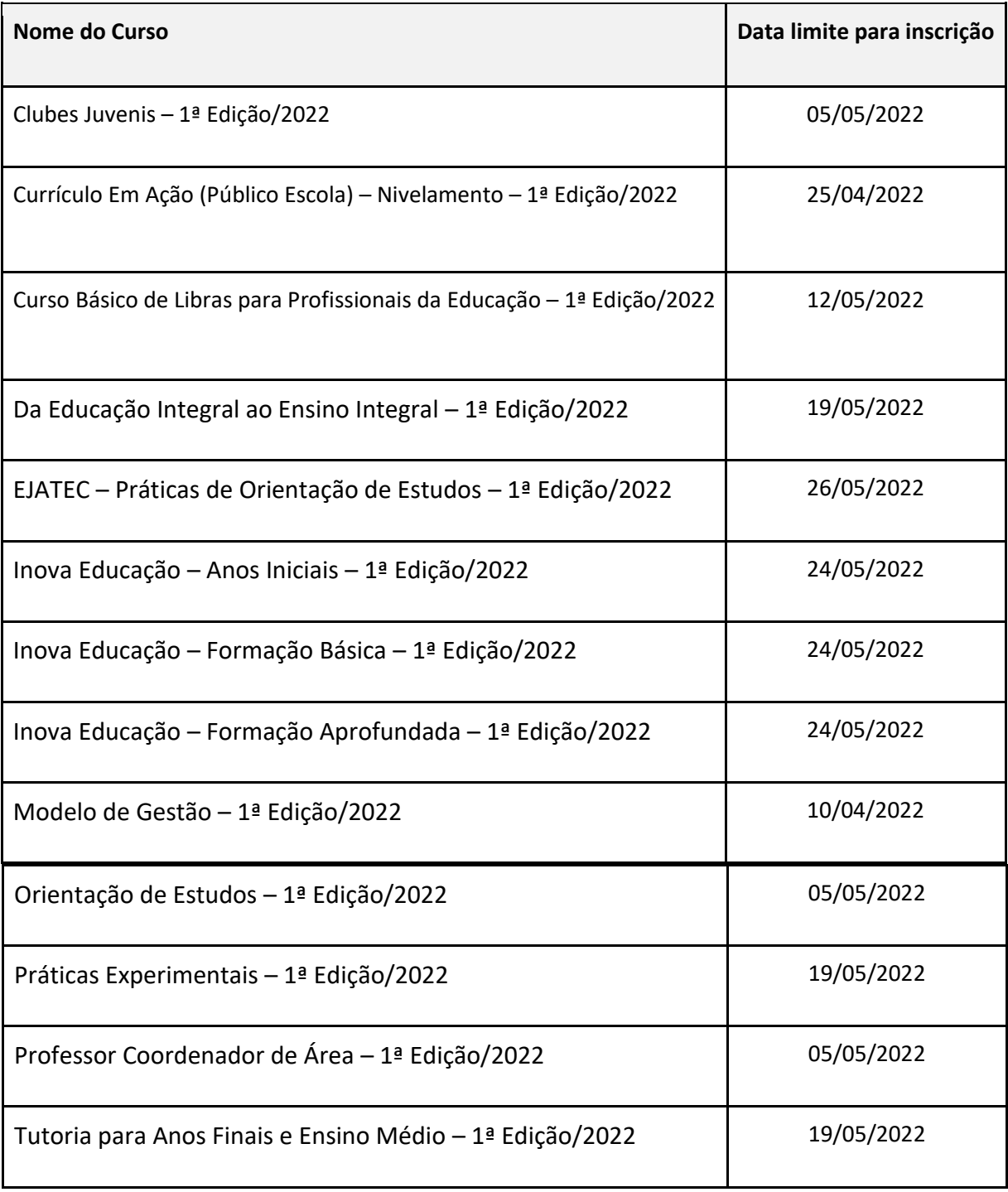

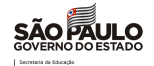

**Atenção! Você poderá consultar e se programar acompanhando os cronogramas disponibilizados nas páginas dos cursos no** *site* **da EFAPE [https://efape.educacao.sp.gov.br!](https://efape.educacao.sp.gov.br/)**

**Lembre-se:** para conseguir se inscrever nos cursos, o seu cadastro deverá estar **ativo** na **Secretaria Escolar Digital (SED)**.

**Você poderá realizar a sua inscrição seguindo os passos abaixo:**

- Acesse o *site* da EFAPE <https://efape.educacao.sp.gov.br/> e clique no canal "*Cursos e Formações*";
- No combo "*Tipos de Ações de Formação*"*,* selecione as opções "*On-line*" e "*Inscrições abertas: curso não iniciado*" e "*Inscrições abertas: curso em andamento*";
- Ao ser direcionado para a página do curso, selecione o formulário de inscrição de acordo com o seu perfil profissional: **SEDUC** ou **SME**;
- Nos campos "Usuário" e "Senha", utilize o número de seu CPF (com 11 dígitos, sem pontos ou hífen), ou senha pessoal já utilizada anteriormente.

As informações detalhadas estarão disponíveis no Regulamento de cada curso.

#### 4. Grade de lives - SEDUC

Acompanhe a programação das lives da SEDUC-SP.

<span id="page-20-0"></span>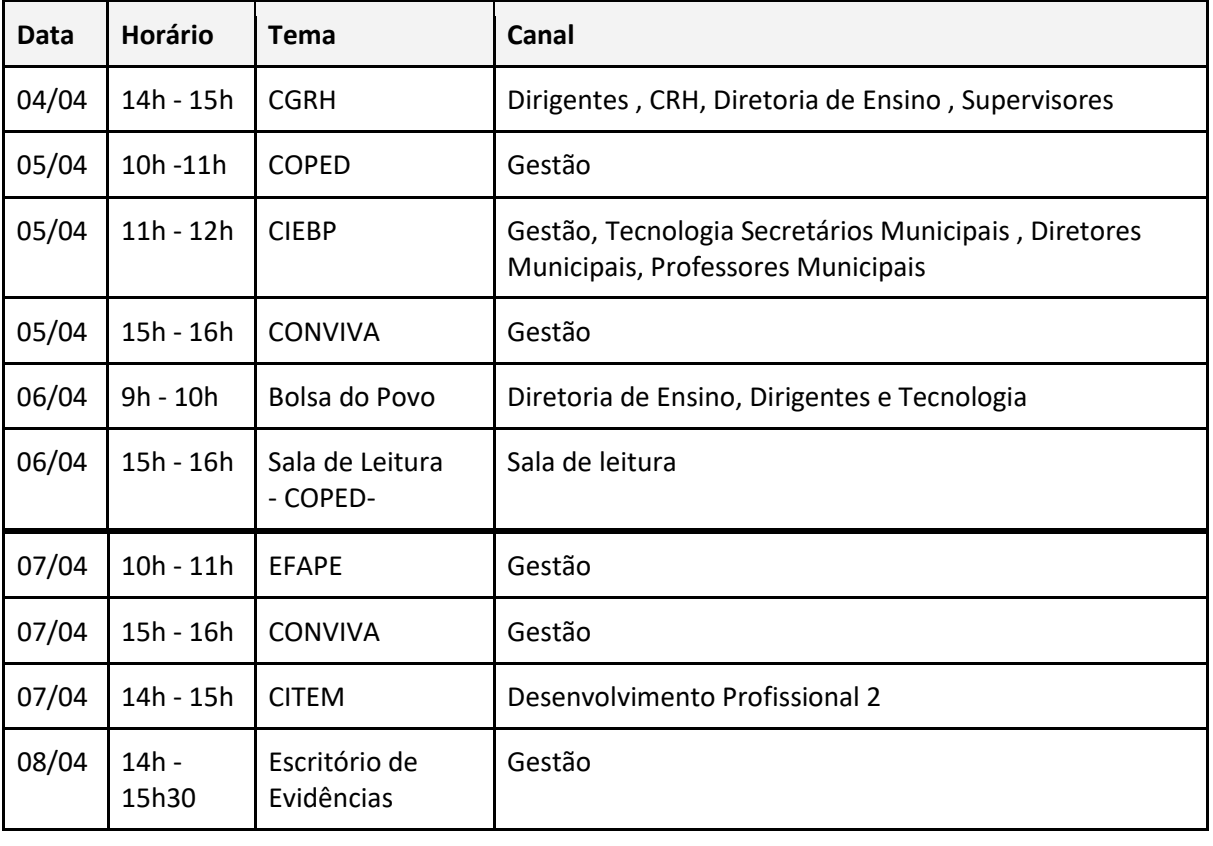